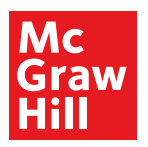

# **Access >** Emergency Medicine

## **For Residents**

### **More than:**

**• 750 EM Resident board review questions • 2,300 questions and answers** to enhance EM knowledge **• 85 cases** to prepare residents for point of

care delivery

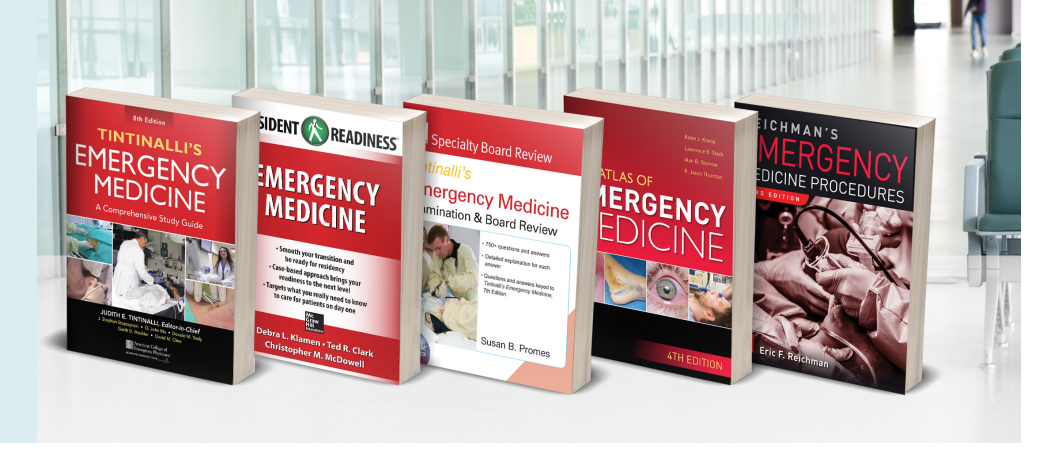

**AccessEmergency Medicine** helps **residents** meet their **milestones** with key resources to maximize **medical knowledge** and provide safe, effective **patient care**. **Content highlights include:**

- Top emergency medicine textbooks, including atlases with thousands of images
- • **Quick diagnosis and treatment** with *Tintinalli's Emergency Medicine Manual*
- • *To the Point: Clinical Reviews* summaries of the latest **published** emergency medicine **research**, updated regularly and perfect for **journal clubs**
- • Comprehensive **pediatric emergency medicine** resources
- • Complete **drug database** with pricing information
- • Customizable **patient education**

#### **Essential Learning Tools:**

More than **440 procedure and skills videos** to brush up on key emergency medicine interventions and techniques

- • Core topics from the **Emergency Medicine Residency Curriculum** organized in convenient and comprehensive weekly modules
- • Robust **multimedia** with **Tintinalli's Necessary Takeaways** video chapter summaries

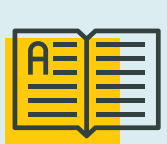

#### **Key Features:**

- **• Board Review**
- **• Cases**
- **• Questions & Answers**
- **• Top Medical Texts**
- **• Latest Journal Summaries**

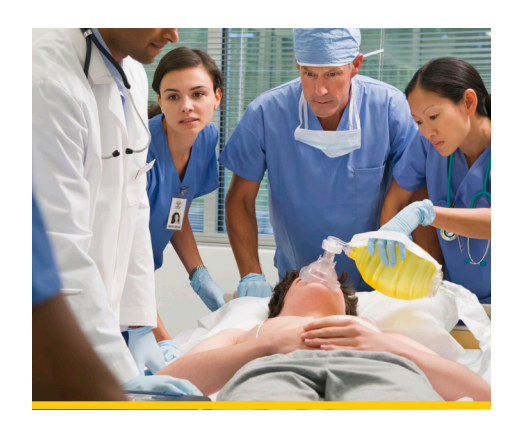

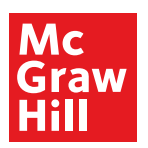

## **Access** Emergency Medicine

### **For Residents**

Access Emergency Medicine ons<br>McGraw-Hill Specialty Board Review<br>Review, 2e view Questions Create Random Quiz Start Quiz Create Custom Quiz

**Residents** create and use their personal **MyAccess Profile** to unlock key features:

- • Work through challenging patient cases
- • Create and take quizzes for board review
- • Connect remotely off-site, off-VPN
- Bookmark favorite content such as videos, images, tables, and chapters to view later
- • Organize important content in folders
- Browse recently viewed content
- Receive alerts about important new content additions
- Download multiple images to PowerPoint with citations and references automatically populated.

#### How to Set Up Your **MyAccess Profile** in 3 Easy Steps:

- 1. Go to mhmedical.com or navigate to any Access product homepage. You must be on-site at your institution or organization when first creating your MyAccess Profile.
- 2.Click on your institution's or organization's name in the upper right-hand corner of any page. Once there, click on "Create a Free MyAccess Profile."
- 3. In the pop-up window, click "Create a Free MyAccess Profile." Complete the registration form and select "Create Profile."

**Congratulations!** You are ready to enjoy the benefits of a MyAccess Profile

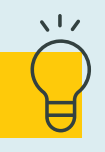

**Helpful Tip:** 

To keep your MyAccess Profile active, you must sign into your profile every 90 days while either on-site or through your institution's or organization's VPN or proxy server.